# 索引の自動化システム MISA

## MISA: An Automatic lndexing System

#### 安 西 郁 夫 lkuo Angai

## Résumé

The computer system planned and developed by the author for indexing journal articles is called MISA (Mechanized Indexing System by Anzai). The system is composed of the following six segments written in KOS (Keio Operating System) Assembler:

## 1. INIMAS

reads and processes initial data, produces Initial Master File, and prints out Sequential List.

2.ALTMAS

alters the contents of Initial Master File and prints out Altered Sequential List.

3.KWICED

reads and processes Master File, and produces unsorted KWIC File.

4...KWOCED

reads and processes Master File, and produces unsorted KWOC-type File.

5. SORPRI

sorts KWIC or KWOC-type File and prints out KWIC Index, KWOC Index, Author Ihdex and/or WADEX.

6.WORDFR

counts the frequency of word occurrence and prints out a frequency table.

 Ausual automatic indexing system prepares a separate bibliography in addition to a KWIC or KWOC index. And for detailed bibliographic information, a user must look up the bibli ography. In MISA each index itself gives necessary data in a simplified form making it unnecessary to look up a separate bibliography.

The machine configuration required for the operation of MISA are as follows:

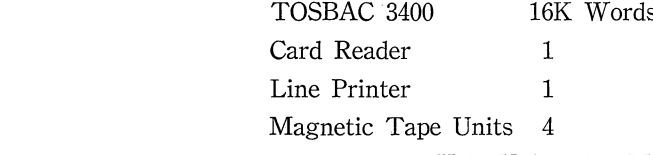

(Keio University Mita Library and Information Center)

 $-101-$ 

索引の自動化システムMISA

序

- 1. システムの構成と特色
- **II.** INIMAS の機能
	- **III.** ALTMAS の機能
- IV. KWICED の機能
- v. KWOCEDの機能
- VI. SORPRIの機能
- VII. WORDFR の機能
- VIII. 辞書のリスト処理
- 序

 本稿は,筆者が慶応義塾大学大学院図書館・情報学専 攻に提出した論文に基づき,筆者の設計した自動索引シ ステムMISA(Mechanized Indexing System by An zai)を概説したものである。

H.P. Luhn が KWIC を創始して以来, 各種索引の自 動作成が試みられ,多くのシステムが開発されてきた。 その盛況は百花斉放にもたとえられよう。今日,一つの 自動索引システムを設計することは,まさに山頂に1個 の小石を積むに等しい。とはいえ、従来の自動索引シス テムは主として計算機専門家の手によって作られたもの であり,図書館・情報学の立場から見た場合には,必ず しも満足すべきものではない。とすれば,IRサイドの者 が経済的でコンパクトなシステムの設計を試みることに も,それなりの意義が認められよう。

MISAの作成に当って使用した計算機は、慶応義塾大 学工学部中央試験所計算センター(現情報科学研究所) のTOSBAC 3400であり,使用したプログラミング言 語は KOS (Keio Operating System) の統制下にある マクロ・アセンブリー言語KMAPである。

筆者が MISA を設計しえたのは,図書館・情報学科前 主任橋本孝教授ならびに現主任澤本孝久教授の御配慮に より,大学院において研究する機会を与えられたからで あり、また、indexingについて中村初雄教授から, 計 算機科学について浦昭二教授から御指導を得たからに他 ならない。KMAP使用上の技法については学友三輪行 雄氏(三菱総合研究所)と小川昭易氏(情報科学研究所) から多くの御教示を受け,計算機の使用については大西 邦夫氏(情報科学研究所)の御好意にあずかった。学友 細野公男,渡部満彦,小沢弥の諸兄からは終始変ること なきサポートを受けた。また,本研究に対して慶応義塾 からは学事振興資金による研究助成金を与えられた。 MISA の設計はこれらの方々に多くを負っている。ここ に記して深甚なる謝意を表したい。

## 1・システムの構成と特色

### A. 構 成

 自動索引システムMISAは,1969年12月9日現在の version で 3177 ステップからなるプログラムであるが, このプログラム全体を一度に主記憶装置に load すると 作業用エリアが不足するので, 6個の loading segments に分割されている。それらセグメントの名称と機能は次 のとおりである。

 4文献データを入力して整形し,Initial Master File を作成するとともに, Sequential List を印刷 する。

@ ALTMAS

 Master Fileの内容を変更(追加,削除,取替)す るとともに、新しい Sequential List を印刷する。

- @ KWICED Master Fileを入力して整形し、未分類のKWIC
- Fileを作成する。
- @ KWOCED

 Master Fileを入力して整形し,未分類のKWOC Fileを作成する。

### @ SORPRI

未分類の KWIC File または KWOC File を入 力して分類し, KWIC Index, KWOC Index, Author Index または WADEX を印刷する。

@ WORDFR

 分類ずみのKWOC Fileを入力して, keyword またはすべての語の生起頻度を計算し、ABC順の

O INIMAS

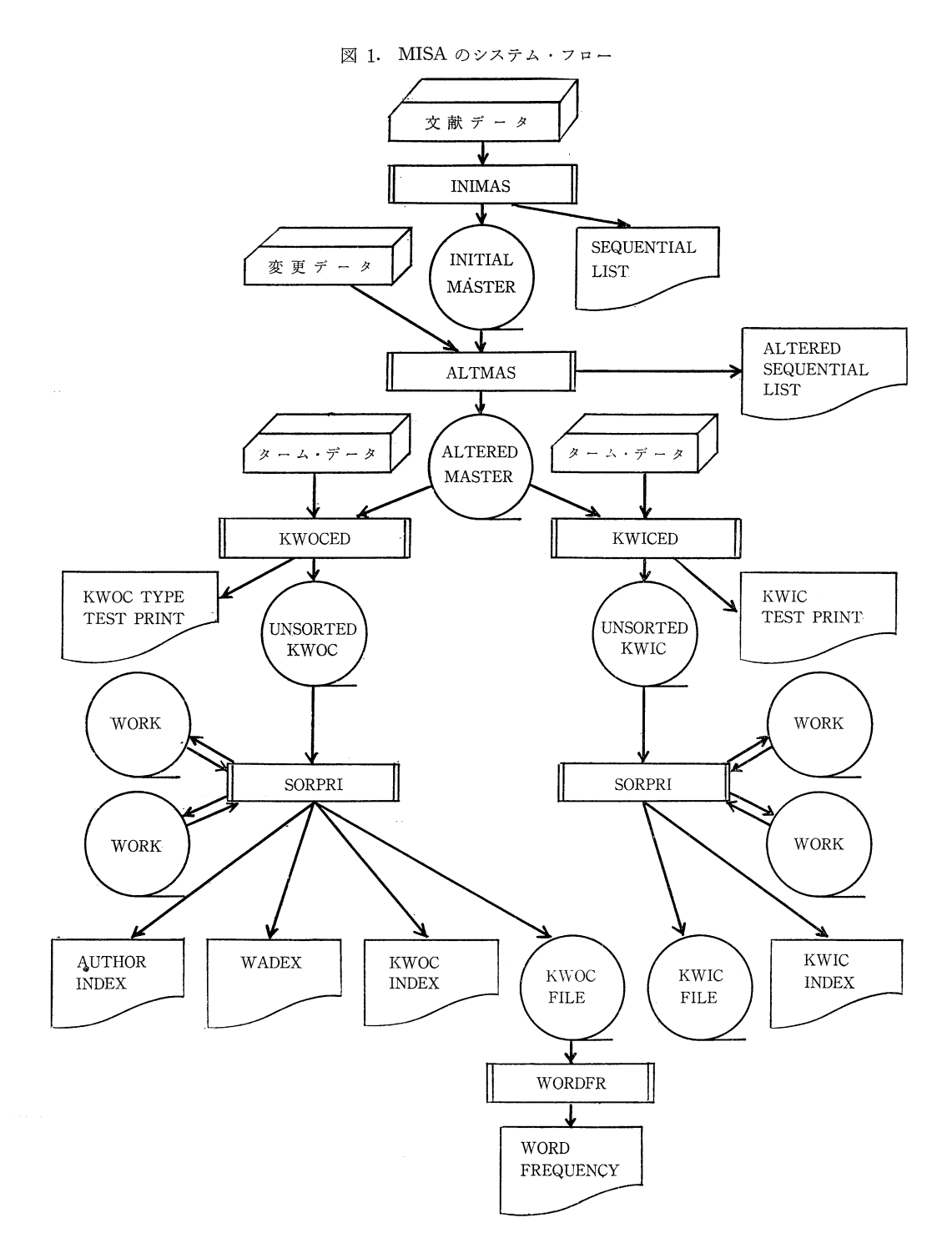

Library and lnformation Science No. 8 1970

頻度表を印刷する。

 システムのフローは図1の示すとおりである。通常自 動索引システムでは,KWIC, KWOC等の索引とは別に bibliography または文献リストと呼ばれるものを作成 し,索引には論文標題と参照コードのみを与え,論文掲 載誌, 巻号, ページ等の書誌的データは文献リストに収 録し,参照コードによって見られるようにしている。 MISAでは,経済的観点から索引と文献リストの2本建 制を廃止し,個々の索引中に必要な書誌的データを簡略 形で示すようにしている。KWIC Indexの場合でも著 者名(第1著者のみ)を付随させている。この"1本建 制"が MISA の大きな特色となっている。

B. ローディング方式

 MISAを構成する6個のセグメントは,オブジェクト・ プログラムとして磁気テープに記憶されているが,この ょうな構成を持つプログラムをロードして実行するに は、monitor方式をとる場合と、overlay方式による場 合とがある。

Monitor 方式では、システムを統制する monitor が まずロードされて、コントロール・カードを解読し、テ ープの中から指定されたセグメントを探し出してロード し、テープを捲き戻す。第2のジョブ指定があれば、ま たテープを廻して必要なセグメントを探し出してローード する。 Monitor はその間主記憶装置内に常駐している。

Overlay 方式には統制用 monitor がなく、第1セグ メントがまずロードされ、実行が終ると次のセグメント がロードされるという風に,セグメントは順次ロードさ れる。

システム・フローを見ても明らかなように, MISAに よって索引を作成したり,頻度表を印刷したりする場合 には、必ず一定の順序に従っており、あるセグメントを 実行した後で,逆戻りしてそれ以前のセグメントを実行 するということがない。逆戻りや,単一セグメントの選 択実行が多い場合には monitor 方式をとらねばならな いが、MISA ではその必要がないので、overlay 方式を 採用している。ただし、ジョブによっては不必要なセグ メントがあるので,その場合は,コントロール・カード の指定によって,直ちに次のセグメントをロードできる ようにしてあることはいうまでもない。

#### C.使用機器

 MISAの実行に必要な機器は次のとおりである。 本 体 TOSBAC 340016 K語 カード・リーダ 1台

ライン・プリンター タイプライター 磁気テープ装置 1台 1台 4台

## II. INIMAS の機能

カードにパンチされた文献データを読み込み,その sequence を検査しながら作業エリアに転送し、必要な 整形を施して論理レコードを形成し,ブロックして磁気 テープ #1 に Initial Master File を作成する。さらに, 必要があれば, 作成した File を読んで Seqential List (入力文献の一貫番号リスト)を印刷する。

A. 入力データ

MISA の原始データは indexing の対象となる雑誌記 事の書誌的事項であるが,INIMASはこの原始データを 入力データとする。データは IBM 80 欄カードにパンチ される。カード枚数は可変であり,1文献につき2枚な いし4枚が使われる。データの format は図2のとおり である。

1. レコード番号

| 欄      | $1\sim6$                                   | 7            | 8         | $9 - 28$      | $29 - 48$   | $49 - 68$                      | $69 - 80$ |
|--------|--------------------------------------------|--------------|-----------|---------------|-------------|--------------------------------|-----------|
| 項<br>目 | レコード <br>番 号                               | ブ<br>ラン<br>ク | ヵ         |               |             | 1│<br>ド第1著者第2著者第3著者│ブランク<br>番│ |           |
| 欄      | $1\sim 6$                                  | 7            | 8         | $9 - 22$      | 23, 24      |                                | $25 - 80$ |
| 項<br>目 | レコード <br>番 号                               | ブ<br>ラン      | ヵ<br>ード番号 | ソース・<br>  コード | 予<br>備      | 標題 (56字)                       |           |
|        |                                            | ク            |           |               |             |                                |           |
| 欄      | $1\sim6$                                   | 7            | 8         |               |             | $9 - 80$                       |           |
| 項      | レコード <sup>ラ</sup><br>番 号  ン                | ブ            | ヵ<br>ード番号 |               | 標題続き (72 字) |                                |           |
| 目      |                                            | ク            |           |               |             |                                |           |
| 欄      | $1\sim6$                                   | 7            | 8         |               | $9 - 80$    |                                |           |
| 項<br>目 | レコード <mark>ラ</mark><br>番 号 <mark></mark> ン | ブ            | ヵ<br>ード番号 |               | 標題続き (72字)  |                                |           |

図 2. 文献データ・フォーマット

 各文献には,入力順に6桁の一貫番号がレコード番号 として付与される。仮に累積ファイルを作成する必要が ある場合でも,100万件以内であれば処理できることに なる。

この番号は identification code の役割を果すと同時 に、データ・カードの配列検査のキーとなる。この種の コードに対しては,各カードの右端の数欄が割り当てら れることが多いが,標題は通常次のカードにまでまたが るから,標題をパンチしながら,レコード番号用フィー ルドに侵入しないよう絶えず注意しなければならなくな る。このようなパンチ作業上の不利を避けるため、本シ ステムでは先頭のフィールドを配当してある。

2.カード番号

1個のレコードを構成する各カードには順次0から3 までのカード番号が付与される。この番号は,レコード 番号と相まってデータ・カードの配列検査を可能にする ばかりでなく,レコードの整形作業を容易にする機能を 持っている。

3.著者 名

 著者は3名まで記入することができる。各著者名の長 さは 20 字以内である。記入形式が転置形であることは いうまでもない。

筆者が作成したデータでは、著者名を構成する要素が 2個 (first name と family name) の場合にはフルに 記入し, middle name 等を含むためその要素が3個以 上ある場合には、family name 以外は頭文字のみで略 記することにしている。

〔例〕

James Smith  $\longrightarrow$  Smith, James

James L. Smith  $\longrightarrow$  Smith, J. L.

4. ソース・コード

 通常の自動索引では,標題の後に参照コードが与えら れているのみで,必要な書誌的事項を知るためには,参 照コードを手がかりとして、別に作られた bibliography を見なければならないが、MISAでは、参照コードの代 りに 14 桁の source code を付与し、そのコード自体で 書誌的事項を知ることができるようにしてある。このコ ードは、かつて筆者1)が論じた簡略化形式に基礎を置く もので, Bishop<sup>2)</sup>の Coden の形式に近い。

ソース・コードは次の4要素によって構成される。

 ① 略誌名……4字。その原則はCoden方式による。 ただし誌名のキー・ワードが3語の場合,Coden方 式では、初語と次語の初字および第3語の初めの2

 字をとるが,筆者が作成したデータでは,初語の初 めの2字および次語と第3語の各初字をとってい る。

②巻次……2桁

③刊年……西暦年の末尾2桁をカッコでくくる。

 ④初頁……論文の最初のページ番号を3桁で表示する。 〔例〕

American documentation, vol. 20, 1969, p. 143-AMDO-20 (69) 143

仮に巻次が3桁であったり, Physical review の如く **巻次以外に series があり**, 例えば ser. 2, vol. 24 を 2/24と表記することにすれば,4桁を必要とする。その 場合には、予備欄が 2 桁とってあるので、16 桁まで拡 張してもよい。

5.標 題

標題の長さのマキシマムは 200 字である。標題が 200 字を越えることはないといっても過言ではない。仮にそ のようなことが例外的にあるとしても、恐らくは冗長な サブタイトルを伴っているであろうから,適当にカット すればよい。

標題の末尾には 1 個のブランクに続けて \* (アスタリ スク)をパンチしなければならない。また、この記号は, 標題の末尾以外で使用してはなみない。原標題中にアス タリスクが使用されている場合には(脚注参照符合とし て使われることがある),取り除かねばならない。

1文献当りのカード枚数が可変であるため、レコード の区切りを表示するものとして,このアスタリスクは処 理上必要なのであるが,アウトプットにもそのまま印刷 されて,標題の末尾を明示する。これは循還形のKWIC 索引において特に必要な措置である。

NEACのIRシステム<sup>3)</sup>では、終了マークとして'.='、 をKWICで使用している。 ALISS4)では,'\*\*'を用い ているが,印刷した時に目立ちすぎる嫌いがないでもな い。

B. コントロール・カードとオプション

コントロール・カードのformatは表1のとおりであ る。

表 1. INIMAS コントロール・カード

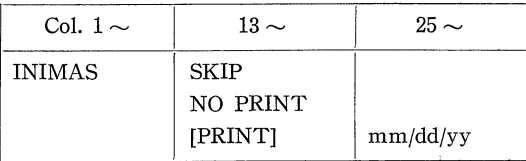

第1フィールドには必ず INIMAS というセグメント 名をパンチしなければならない。

 このセグメントを使用しない場合には,第2フィール ドに SKIP とパンチすればよい。

 このセグメントのアウトプットにSequential Listが あるが,これを印刷しない場合には,第2フィールドに NO PRINTと指定する。印刷する場合には,同じフィ ールドに PRINT とパンチしてもよいし、ブランクのま までもよい。

印刷の場合は、さらに第3フィールドに8桁以内で日 付をパンチする。筆者は12/09/69の如く,月/日/年の 形式を用いているが,別の形式であっても8桁以内であ ればよい。この日付はSequential Listの各ページの上 部に印刷される。もしも第3フィールドが空白のままで あれば,日付は勿論印刷されない。

C.セグメントの作業

1. コントロール・カードの解読

作業の第1はコントロール・カードの解読である。

SKIP 指定があれば, 直ちに operating system の loader routine を実行して、次のセグメントである ALTMAS をロードする。

NO PRINT の指定があれば印刷用スイッチを0に, ない場合は1にセットし、第3フィールドの日付を heading用エリアに転送し,'SET MTI'というメッセ ージをタイプライターで打ち出し,pause状態に入る。 'コントロールs・カードに誤りがあれば,'CONTROL CARD ERROR. RESET CARDS.' というメッセージを タイプアウトしてpause状態に入る。正しいコントロー ル・カードを置き直して,タイプライターをcarriage return すると, セグメントの始点に戻って実行を再開 始する。ただし、この場合カードを1枚カラ読みさせて いる。Operating system がカードを1枚先読みしてい るので,その分を吐き出させるためである。

2・配列検査

コントロール・カードの処理が終ると, outfile (出力 テープ #1) を open し, データ・カードの読み込みを 開始し,レコード・シーケンスとカード・シーケンスが 正しいかどうかをチェックする。前者に誤りがあれば, 'REC SEQ ERROR. RESET CARDS.'というメッセ ージが, 後者に誤りがあれば, 'CARD SEQ ERROR. RESET CARDS.'というメッセージをタイプアウトす る。この場合にも,配列を正してデックをカード・リー ダにセットし直し,タイプライターのC/R(carriage return)キーを押せばよい。

3・ レコードの整形とテープへの出力

 シーケンスが正しければ,カード・イメージを順次作 業エリアに転送し、不要の部分を切り捨てて繋ぎ合わせ る。その一方,標題の末尾記号を探し,発見すれば標題 の字数を計算して、論理レコード中の標題部の直前に記 録する。最後のカードに末尾記号がない場合には,'REC END MARK NOT FOUND. EXECUTION SUSPE- NDED.'というメッセージを打ち出し、実行を打ち切る。

 カード枚数が2または3の場合には,作業エリアに残 っている直前のレコードを消去するために,ブランクを 埋め込んだうえで、テープ用バッファーに整形ずみの1 論理レコードを転送する。論理レコードのフォーマット は図3のとおりである。

図 3. 論理レコードの構成

| 語数 |         | 5 | 5      | 5      |        |   | 50 |
|----|---------|---|--------|--------|--------|---|----|
|    |         | 第 | 第      | 第      | ۰,     | 標 | 標  |
| 項  | コ       | 著 | 2<br>著 | 3<br>著 | ス      | 題 |    |
| 目  | r.<br>番 | 者 | 者      | 者      | ٠<br>コ | 字 |    |
|    | 号       | 名 | 名      | 名      | r,     | 数 | 題  |

 1論理レコードの長さは71語であり,10論理レコー ドをブロックして1物理レコードを形成し,磁気テープ に書き込む。バッファーは2つ用意する。

データ・デックの末尾には 1~4欄に'+++++'と パンチしたカードを置く。このカードを読み込むと,デ ータ終了符号として用いる @ を作業エリアに埋め込み, 必要な回数だけ MT に put する。さもなければ、ファ イルをcloseする命令を出すと,その時点でバッファー に残留しているレコードがすべて書き込まれるため、同 じレコードが重複してファイルに加えられるからであ る。

記号@の埋め込み作業の結果、ファイルの末尾には@ で埋められたレコードが重複して書き込まれるが, @は 76 (8 進) という高い値の内部コードが与えられている ため,ソーティングの段階で常に最後尾に廻されるので, 正常なレコードに紛れて印刷されることはない。

4・文献リストの印刷

Initial Master File の作成が終ると、印刷用スイッチ によって印刷の必要の有無を確かめる。

各ページの頭部には heading を1行印刷する。 Head-

#### Library and Information Science No. 8 1970

#### 出力例1. Sequental List

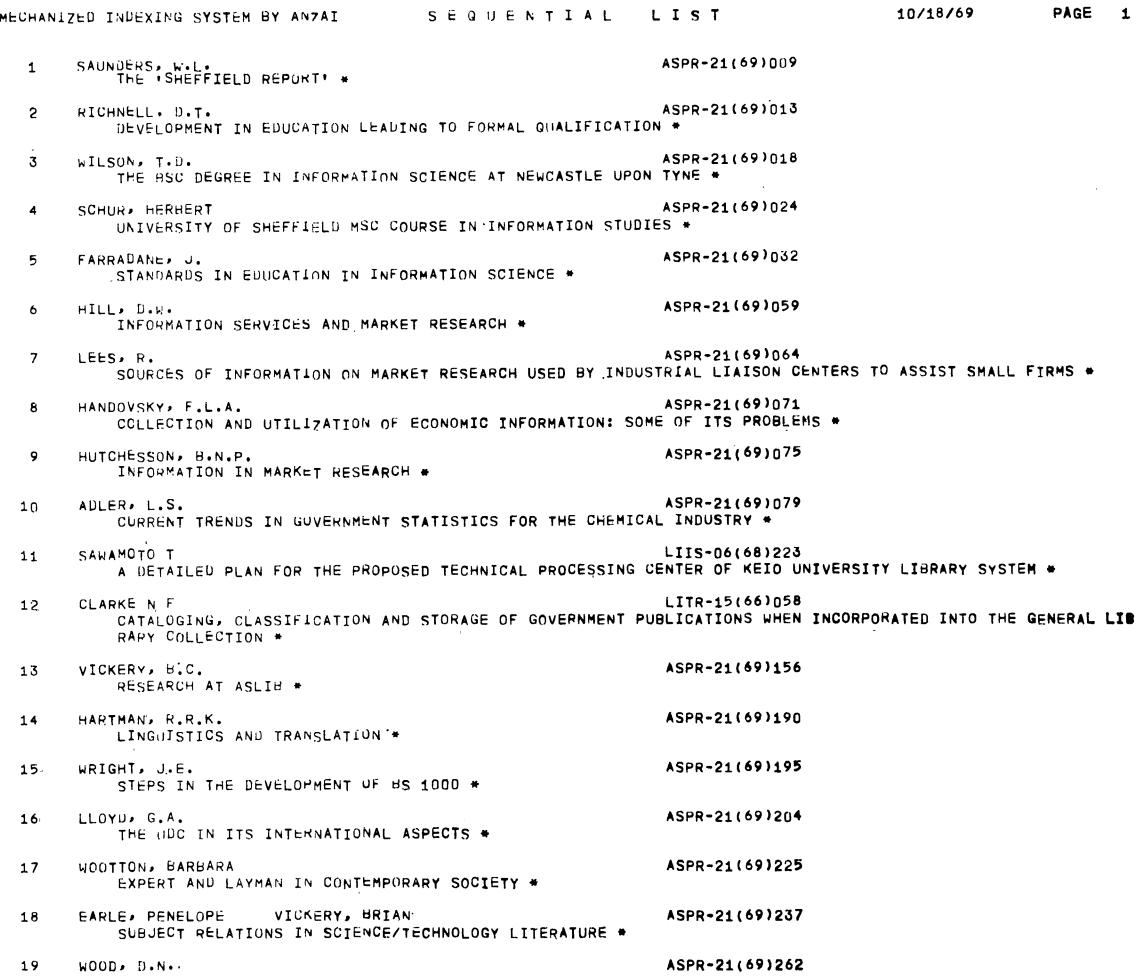

ing は左端からシステム名, アウトプット名, 日付, ペ ージ番号の順になっている。

Heading の次には 2 行分のスペースを置いて detail を印刷する。Detail には56行を使用する。

Master File から読み込まれた各論理レコードは、印 刷エリアに転送して標題の長さによって2行または3行 に分割して印刷する。印刷される項目は,レコード番号, 著者名,ソース・コードならびに標題である。

記号@からなるレコードを読み込むと印刷を打ち切 り,リストの末尾にレコード数の total を印刷し,ファ イルをcloseするとともに、タイプライターに'OUTPUT IN MTI'というメッセージを出す。リストを印刷しな: い場合にもこのメッセージはタイプアウトする。

 以上でこのセグメントの作業を終了し,10aderによっ て次のセグメントALTMSをロー・ドする。(出力例ユ参 照)

## III. ALTMAS の機能

ALTMAS は INIMAS によって作成された Initial Master File の内容をオプション・カードの指定によっ て変更する機能を持っている。

変更には次の3種類がある。

- ①ADD……Fileの中間にレコードを挿入したり,末 尾にレコードを追加する。
- ② DELETE……File中のレコードを削除する。
- 3 REPLACE …… File 中のレコードを新しいレコー

ドと取り換える。

変更されたファイルは磁気テープ#2に作られる。そ の内容は,コントロール・カードで指定することにより, Sequential List(Altered)として印刷することができる。

このセグメントは、Sequential List によって発見し た Initial Master File 中の誤りを訂正するのが本来の 機能ではあるが,追加の機能を持っているので,累積フ ァイルの作成にも利用することができる。

A.コントロール・カードとオプション

コントロール・カードは狭義のコントロール・カード とサブコントロール・カード(以後オプション・カード と呼ぶ)によって構成されている。それらのフォーマッ トは図4のとおりである。

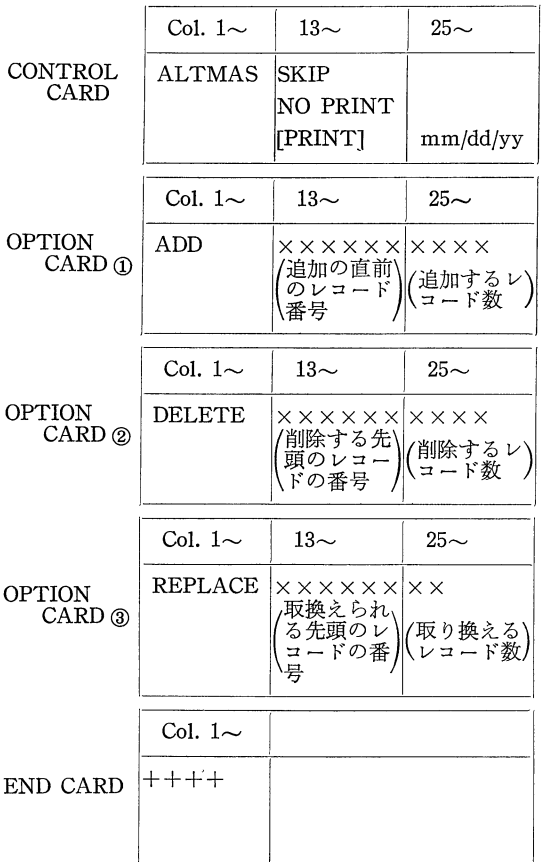

図 4. ALTMAS コントロール・カード

コントロール・カードの第1フィールドは,必ず ALT-MASとパンチされていなければならない。

このセグメントの実行を必要としない場合には、第2

フィールドに SKIP と指定する。

Sequential List (Altered)を印刷しない場合には、第 2フィールドにNO PRINTと指定しなければならない。 印刷する場合には,ブランクのままでよいし,PRINT と指定してもよい。印刷する場合には第3フィールドに 日付をパンチする。この形式は INIMAS の場合と同じ である。

 オプション・カード①の第1フィールドはADDであ り,追加(挿入)するレコードの個数を第3フィールド に4桁の数字で指定しなければならない。挿入の場合に は,例えばレコード番号000375の次に挿入したい場合 には,000375を第2フィールドで指定し,追加の場合 には、ファイルの末尾のレコード番号を指定すればよい。 このカードの後には、第3フィールドで指定した数字に 等しいレコード数のデータ・カードが配列されなければ ならない。

 オプション・カード②の第1フィールドはDELETE であり、第2フィールドには削除する先頭のレコード 番号を指定し,第3フィールドには削除するレコードの 個数を4桁の数字で指定する。このカードの後にはデー タ・カードは続かない。

 オプション・カード③の第1フィールドはREPLACE であり、第2フィールドには取り換えられる先頭のレコ ード番号を指定し,第3フィールドには取り換えられる レコードの個数を2桁の数字で指定する。このカードの 後には、第3フィールドで指定した個数に等しいレコー ドのデータ・カードが続かねばならない。

 オプション・カードは,その種別を表わす①②③の順 序に配列するのではなく,第2フィールドで指定するレ コード番号の正順(小→大)に配列しなければならない。 同種のオプションは1回だけしか指定できないというよ うな制限はまったくない。

最後のオプション・カード(データ・カードがある場 合は,最後のデータ・カード)の次には'十十十十'を パンチした end card を置かなければならない。

 データー・カードのフォーマットその他はすべて INIMAS の場合と同一である。

B.セグメントの作業

1・ コントルール・カードの解読

 セグメント名が正しいかどうかを最初にチェックす る。誤っていれば,'CONTROL CARD ERROR. RESET CARDS.'というメッセージをタイプアウトする。

SKIP指定があれぽ直ちに次のセグメントであるKW一

ICED をロードする。その指定がなければ'ALTMAS LOADED'とタイプライターに出力される。

NO PRINT の指定があれば印刷用スイッチ0をにセ ットする。指定がなければ1にセットし、日付を heading 用エリアに転送し, 'SET MT 2 (INP), 1' という 指示をタイプアウトする。 ここでオペレータは Initial Master File を MT #2 にセットし, 出力用テープを #1にセットする。タイプライターのC/Rキーを押すと, 次の作業に移る。

2.オプション・カードの解読

REPLACE<br>9 *131* 

入力・出力両ファイルを open してから,オプション· カードを読み、要求される作業を判読して、必要な処理 ルーチンを実行し,終れば次のオプション・カードを読 む。End cardを読むと,入力ファイルの残余を読み込 んで,そのまま出力ファイルに書き込み,しかる後に両 ファイルをcloseする。

3・ 追加・挿入作業

入力ファイルを読んでは、入力レコード番号と、オプ ション・カードで指定したレコード番号とを比較し,出 力ファイルに入力レコードを書き込む。入力番号と指定 番号がマッチするまでこの操作は繰り返される。両者が マッチする以前に,指定番号よりも大きな番号が現われ た場合には, 'RECORD NO ERROR. RESET CARDS.' というエラー・メッセージがタイプされる。 1

 マッチした場合には,データ・カードを読んでレコー ドを整形するサブルーチンを実行して,新しいレコード をファイルに出力する。出力のたびにカウンターから1 を引き,カウンターが0になるまでこの作業を繰り返す。 4.削除作業

 入力ファイルを読んでは,入力レコード番号と指定レ コード番号とを比較し、マッチしなければ入力レコード を出力する。マッチすれば,カウンターから1を引き,

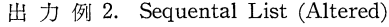

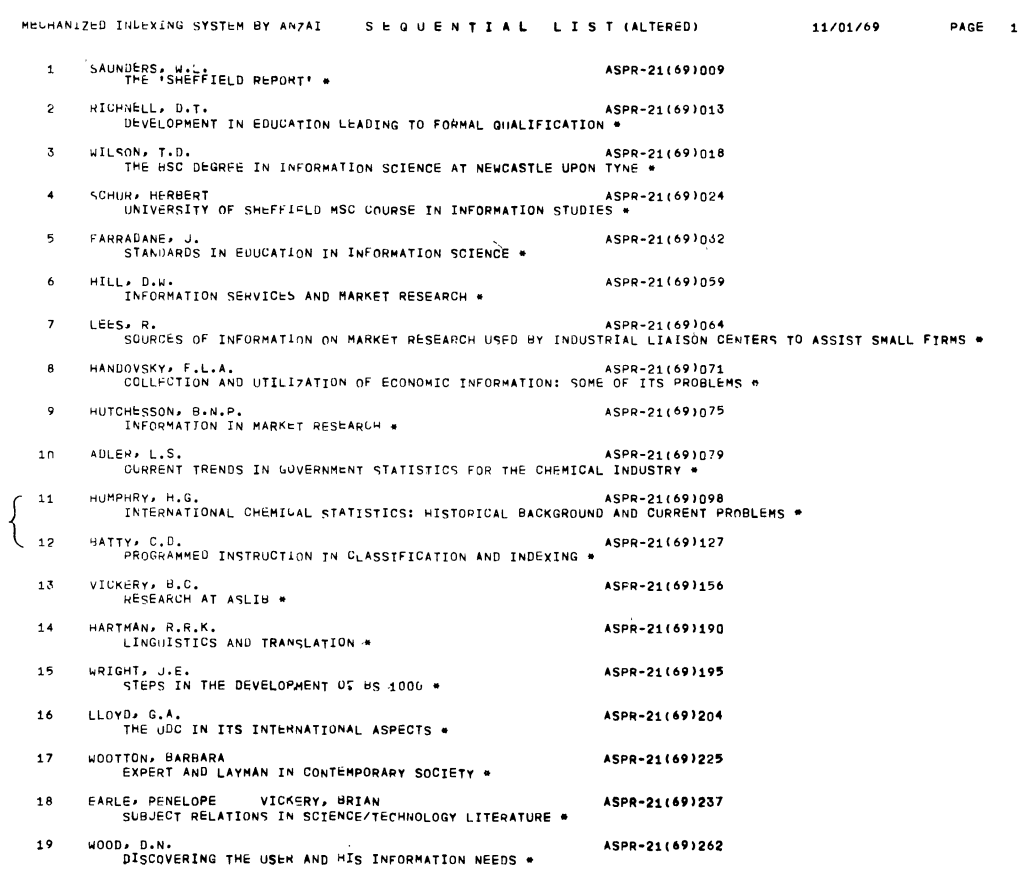

#### $-109-$

カウンターが0になるまで入力ファイルの読み込みのみ を続ける。

 マッチする以前に,指定番号より大きな入力レコード 番号が現われると、追加の際と同じエラー・メッセージ がタイプされる。

5・取換作業

 入力ファイルを読んで,入力レコード番号と指定レコ ード番号とを比較し、マッチしなければ入力レコードを 出力する。マッチすれば,サブルーチンによってデータ を読み,レコードを整形して出力ファイルに書き込む。 カウンターから1を引き,カウンターが0になるまで入 力ファイルを get しては、データを読んで put する操 作を繰り返す。

6.文献リストの印刷

 End markを読みこむとファイルをcloseし,印刷用 スイッチを調べ,その内容が1であれば,印刷ルーチン を実行し, Sequential List (Altered) を印刷する。印刷 作業やフォーマットは INIMAS の場合とまったく同じ である。

 印刷が終了すると,'OUTPUT IN MT 1'というメ ッセージがタイプアウトされ、次のセグメントがロード される。

 印刷をしない場合にも前記のメッセージは出される。 (出力例2参照)

## IV. KWICEDの機能

ターム・データをカード・リーダで読みとり、リスト 処理によって木構造の辞書をコア・メモリー内に作成 し, Master File (Initial または Altered) を MT #1 から入力して keywords を選別し, レコードを整形して KWIC File を MT #2に出力すると同時に、指定によ りラインプリンターにも出力させる機能を持っている。 A. コントロール・カードとオプション

 コントロール・カードのフォーマットは表2のとおり である。

コントロール・カードの第1フィールドは必ず KWI-

表 2. KWICED コントロール・カード

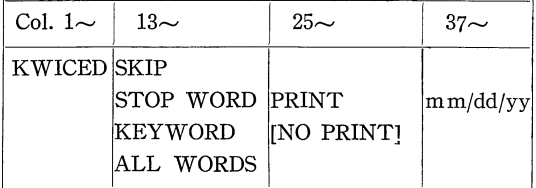

CEDとパンチされていなければならない。

このセグメントの実行を必要としない場合は、第2フ ィールドに SKIP と指定すればよい。

辞書を作成する場合に、ストップ・ワードを登録する 方式とキーワードを登録する方式とがあるが,前者を選 ぶ場合はSTOP WORD,後者を選ぶ場合はKEYWORD と, 第2フィールドで指定する。 すべての語を keywordとして処理する場合には,当然辞書は作成されな いので,ターム・データは存在しない。

第3フィールドで PRINT と指定すれば、ソートされ ていない KWIC 索引が印刷される。印刷の場合は,さ らに第4フィールドに日付をパンチしなければならな い。第3フィールドがブランクであれば,印刷は行なわ ない。この場合 NO PRINT と指定してもよい。

B.セグメントの作業

1・ コントロール・カードの解読

コントロール・カードを読みとり、第1フィールドに SKIP 指定があれば、直ちに次のセグメントである KWOCEDをロードする。 SKIP指定がなければ'KW・ ICED LOADED'のメッセージをタイプライターに出力 する。

ワード処理方式の指定を判読し, STOP WORD 指定 であれば,ワード方式指定用スイッチを1にセットし, KEYWORD 指定であれば, スイッチを0に, ALL WORDS 方式であればそれを -1 にセットする。

 次に印刷指定の有無をチェックし,指定があれば印刷 用スイッチを1に,なければ0にセットする。

 タイプライターに'SET MT 1(INP),2'という指示 を出力してpause状態に入る。

 コントロール・カードの指定に誤りがあれば,'CON- TROL CARD ERROR. RESET CARDS.'というメッ セージをタイプアウトする。正しいコントロール・カー ドをセットし直して、C/Rキーを押せば、解読ルーチン が再び繰り返される。

2.辞書の作成

ワード方式指定用スイッチをテストし、その内容が0 か1であれば,ターム・データを読んで辞書を割り付け る。一1であれば辞書を作成せず,次のステップに移る。

 リスト処理による辞書の作成は,技術的に多くの問題 を内包しているので、これについては「VII. 辞書のリス ト処理」で論ずることにする。

3.デリミターとキーワードの処理

入力ファイルである Master File (Initial または

Altered) ならびに出力ファイルを open する。(入力は  $MT$ #1, 出力は  $MT$ #2)

入力ファイルを get し、ソース・コードと第1著者名 を出力エリアに転送する。

標題を展開して,まず語の抽出を行なう。語は,初語 を除き,デリミターに囲まれているので,デリミターの 次の文字を語頭とし,次に現われるデリミターの直前の 文字を語尾とすることによって抽出する。ただし,デリ ミターは複数個連続することがあるから,デリミターを 発見しても,直ちにその次の文字を語頭と断定してはな らない。

デリミターには、ブランク,コンマ,ピリオド,コロ ン,セミコロン,左カッコ,右カッコ,クォーテーショ ン・マーク等があるが,デリミター判定の最も単純な方 法は,文字リテラルによる減算を繰り返し,減算の結果 が0になるかどうかで判定する方式であるが,非能率的 なので,64ワードからなる判別用ベクトルを用意し, ダイレクトにアクセスして判定できるようにする方がよ い。

計算機で使用しうる記号のうち、いずれをデリミター とし、いずれをノン・デリミターとして扱うかは、かな り難しい問題である。MISAにおいては、アルファベッ ト以外のすべての文字をデリミターとして処理する。(た だし標題末尾記号の\*および、ファイル終了記号の@は 別扱いである。)この場合問題となるのはアポストロフ ィとハイフォンであろう。アポストロフィは通常計算機 ではクォーテーション・マークを兼ねているので,アポ ストロフィをノン・デリミターとすれば、クォテーショ ソ・一7・一クまでもノン・デリミターとなって不都合を生 ずる。しかしながら,一方クォテーション・マークをデ リミターとすれば, IT'S のような語が IT と S の2語 に分割されてしまう。アポストロフィの後は通常SやT やDなりで,MISAでは,これら単独の文字をストッ プ・ワード辞書に登録し、ストップ・ワードとして処理

している。'S や 'T は容易に多くの語に付着するので, ストップ・ワード辞書に一々それらの語形をも登録する のは煩わしく,辞書のサイズを不必要に大きくする。

 ハイフォンは合成語を形成する機能を持つ記号である .が,ハイフォンによって連結される2要素のいずれから もアクセスできるようにしておきたい場合がしばしばあ る。このような場合には,ハイフォンがデリミターであ ることが望ましいが、一方において、ON-LINE のよう な語の場合には、ON がストップ・ワードとして登録さ れるのが普通なので,不都合な事態を生ずる。筆者が実 際に入力したデータ中にもON-LINEは幾度か出現して いるので,やむをえず,ONLINE とパンチする特別の 措置を講じなければならなかった。

さらに MISA では、数字をデリミターとして扱う。 標題中にはしばしば数字が現われるが,これらの数字語 をストップ・ワードとして処理することは難かしい。数 字の組み合わせば無限にあり,ストップ・ワード辞書に 登録することは事実上不可能であるからである。そこで 考案されたのが,0から9までの数字をデリミターとし て処理し、ストップ・ワードとして除去するのと同じ結 果をもたらす方策である。

 いずれにせよ,デリミターの判別によって語が抽出さ れると,辞書を引いて,その語が登録されているかどう かを調べなければならない。ALL WORDS の指定があ れぽその必要はない。STOP WORD方式の場合には, 登録語とマッチすれば捨て、逆に KEYWORD 方式で は,登録語とマッチしなければ捨てることになる。

4. レコードの整形

 KWIC索引は特殊な形式を持つので,レコードの整形 は最も煩雑な作業となる。図5は出力形式の骨組を示し たものである。

1行の印刷字数は120で,標題(I)には38字,標題 (II) には42字が割り当てられている。キーワードの先 頭は41字目に揃えられ、その直前には2字分の間隙が

|   |   | 38           |      |                | 41       |   |   | 82                                      |                      | 85 98               |                      | 120<br>101 |
|---|---|--------------|------|----------------|----------|---|---|-----------------------------------------|----------------------|---------------------|----------------------|------------|
|   |   |              | يپتد | ザ              | 卡        |   |   |                                         | デ                    | ۰,                  | ザ                    | 第          |
|   |   |              |      | 与              | 17       |   |   |                                         | ラ                    | ス                   | 亏                    |            |
| 標 | 題 | $\mathbf{I}$ |      | ン              | - 0<br>の | 標 | 題 | $(\mathrm{I}\hspace{-0.1cm}\mathrm{I})$ | $\ddot{\phantom{1}}$ | <b>College</b><br>コ | $\ddot{\phantom{0}}$ | 著          |
|   |   |              | R    | $\overline{r}$ | 初字       |   |   |                                         | ヵ                    | 3.9                 | ク                    | 者<br>名     |
|   |   |              |      |                |          |   |   |                                         |                      |                     |                      |            |

図 5. KWIC の出力形式

置かれる。そのうちの1字分(40字目)はブランクであ るが,他の1字(39字目)は,キーワードが標題の中で その直前に持っていたデリミターである。通常はブラン クであるが,キーワードがカッコやクォテーション・マ ークで囲まれている場合は,左カッコやクォテーション・ マークがこの位置に現われる。

 標題(1)は右詰め,標題(皿)は左詰めの形をとる。 (1)に入るべき部分が38字以内であり,(11)に入るべ き部分が42字以内である場合には問題ない。しかしな がら,' エ過した場合には種々面倒な問題が生ずる。その 場合,このセグメントは次のような処理を行なう。

- ① 両者ともに超過する場合は,溢れた部分は切り捨 てる。
- ② (工)が超過して(皿)に余白がある場合は,(1) の先頭につながる文字を,余白部分に右詰めで入れ る。それでも入りきれない場合には,標題末尾記号 (\*)の後にブランク1字とプラス記号を置いてカッ トする。
- ③ (]1)が超過して(1)に余白がある場合には,(皿) の後尾につながる文字を余白部分に左詰めで入れ る。ただし,それでも収容しきれない場合には,
	- (1)の先頭語との間にスラッシュ記号と1個のブ ランクを置いてカットする。

 以上の整形作業の主体は,超過・余白の字数計算と比 較および転送であるが,転送も通常の転送では間に合わ ず,逆転送のサブ・ルーチンを必要とする。

 整形されたレコードはテープ・ファイルに出力され る。

5・中間印刷

印刷指定がある場合には、未分類 KWIC 索引をライ ンプリンターに出力するが,出力テープ・ファイルの作 成が終ってから,それを読みとって印刷するのではなく, テープに書き込みながら同時に印刷する方式をとってい る。

 この印刷はあくまでもテスト的なものであるが,スト ップ・ワードやキーワードの選定の適否をチェックする には,ソートずみの索引よりも反って便利である。

## V.KWOCEDの機能

KWOCEDは、ターム・データをカード・リーダーか ら読とり,リスト処理によって木構造の辞書をコア・メ モリー内に作成し, Master File (Initial または Altered) を MT #1 から入力して keywords を選別し, レコー ドを整形して未分類のKWOC型ファイルをMT#2に 出力すると同時に,指定により,ラインプリンターにも 出力させる機能を持っている。

KWOCには広狭の二義がある。KWOCは Key Word Out of Context の略称であるから, subject term のみ ならず、著者名等の固有名詞も keyword と称するとす れば,主題索引であれ,著者索引であれ,keywordを分 離した形式で標目とする索引はすべてKWOC索引と呼 んでも差し支えないようにも思われる。これら広狭二義 の KWOC を区別するため、本稿では狭義のものを KWOC索引,広義のものをKWOC型索引と呼ぶこと にする。

従って,KWOCEDは, KWOC型索引を作成する機 能を持つ,と言い改めた方が正確である。

A. コントロール・カードとオプション

 コントロール・カードのフォーマットは表3のとおり である。

 第1フィールドには必ずKWOCEDと指定しなければ ならない。このセグメントを実行しない場合には,第2 フィールドでSKIPを指定する。

ストップ・ワード方式の場合には、第2フィールドで STOP WORDと指定し,キーワード方式の場合は, KEYWORDと指定する。すべての語をキーワードとし てとる場合にはALL WORDSと指定し,すべての語を キーワードとして採らない(例えば,著者索引のみを作

表3.KWOCEDコントロール・カード

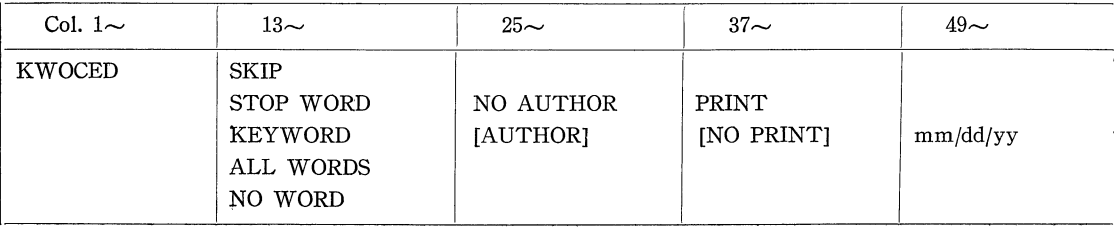

成する)場合には,NO WORDと指定する。

KWOC 索引のみを作成し, WADEX や著者索引を必 要としない場合には、第3フィールドにNO AUTHOR と指定すればよい。WADEX や著者索引を作成するた めに著者名を採る必要がある場合には、第3フィールド はブランクのままでもよいし,AUTHORとしてもよい。

結果を印刷したいときは、第4フィールドに PRINT と指定する。印刷しない場合は,このフィールドはブラ ンクにしておくか、あるいは NO PRINT と指定する。 印刷の場合には,さらに第5フィールドに日付をパンチ する。

B.セグメントの作業

1・ コントロール・カードの解読

 コントロール・カードを読み,第1フィールドにSKIP 指定があれば,直ちに次のセグメントであるSORPRIを ロードする。SKIP指定がなけれぽ,'KWOCED LO- ADED'のメッセージをタイプライターに出力する。

ワード処理方式の指定を解読し, STOP WORD 指定 であれば,ワード方式指定用スイッチを1にセットし, KEYWORD指定であれば,スイッチを0に, ALL WORDS 方式であれば、スイッチを -1'にセットする。 NO WORD指定であれば,2にセットする。

 さらに第4フィールドで印刷指定の有無をチェック し、指定があれば印刷用スイッチを1に、なければ0に セットする。

 タイプライターに'SET MT 1(INP),2'という指示 を出して pause 状態に入る。

コントロール·カードの指定に誤りがあれば、'CON-TROL CARD ERROR. RESET CARDS.'というメッ セージをタイプアウトする。正しいコントロール・カー ドをセットし直して C/R キーを押すと、解読ルーチン が再度実行される。

2.辞書の作成

ワード方式判別用スイッチをテストし、その内容が0 か1であれば、辞書割付サブルーチンを実行する。一1 か2であれば、実行せず,次のステップに移る。

3. Author Entry の作成

入力ファイルである Master File (Initial または Altered)ならびに出力ファイルを openする。(入力は MT #1, 出力は MT #2)。

 入力ファイルをgetし,著者名,ソース・コードなら びに標題を出力エリアに転送する。

著者記入用スイッチをチェックし,その内容が1であ れば,入力エリアの著者名を出力エリアの先頭(heading

図6.KWOC出力レコード・フォーマット

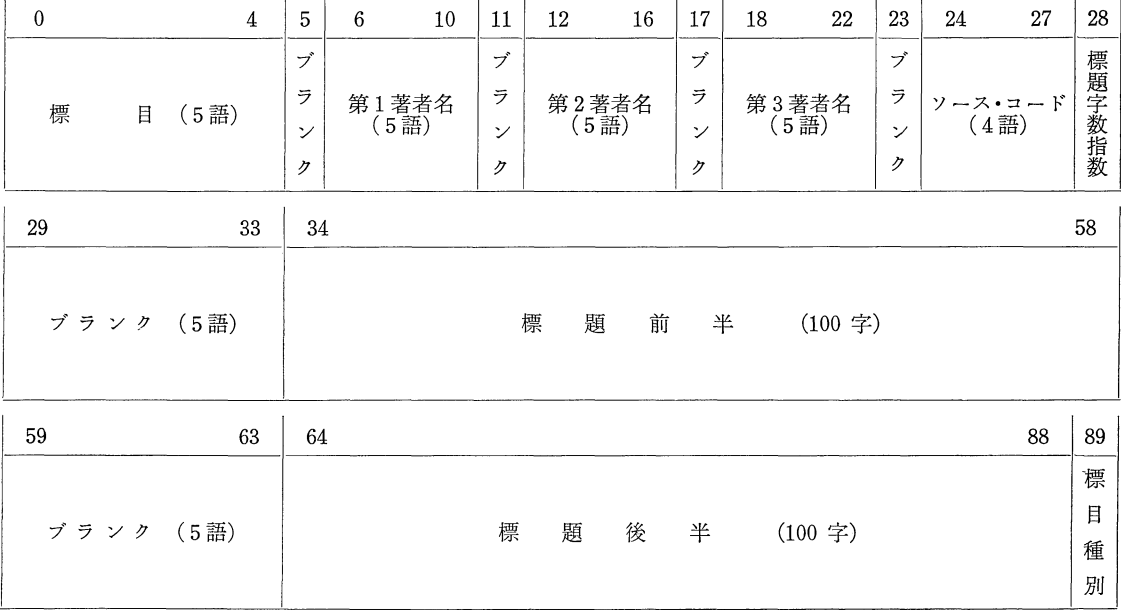

(注)上欄の数字は番地の修飾値

用エリア)に転送し,出力ファイルに put する。著者が 2名または3名の場合にはこの作業が繰り返され、2個 または3個の author entry が作成される。 Author entry は次のステップで作られる word entry と区別す るため、出力レコードの末尾に'A'マークを記入する。

スイッチの内容が0であれば、この作業はスキップす る。

4. Word Entry の作成

Word の抽出に必要なデリミターとキーワードの処理 については、KWICEDとまったく同じ方法を用いてい るので,省略する。

ワード方式指定用スイッチの内容が一1であれば、す べての word を出力エリアの先頭 (heading 用エリア) に転送するが、スイッチの内容が0であれば辞書の登録 語とマッチした word のみを転送し, スイッチの内容が 1であれば、辞書の登録語とマッチしない word のみを 転送する。転送が終れば出力ファイルにputする。 Au thor entryと区別するため,出力レコードの末尾に'w' 一?・一クを記入する。

スイッチの内容が2であれば、この作業はスキップす る。

KWOC型索引はKWIC索引に比較して,レコード の整形作業が簡単である。

図6は出力レコードのフォーマットを示したものであ る。

5・中間印刷

印刷指定がある場合には、未分類の KWOC 型索引を ラインプリンターに出力するが,出力テープ・ファイル の作成が終了してから,ファイルを読んで印刷するので はなく,テープへの書き込みと平行して,印刷スイッチ をチェックしながら印刷する方式を採用している。

KWICEDの場合と同じく,この印刷はあくまでも中 間のテスト的な性格を持つものである。

ファイルの作成が終ると,'OUTPUT IN MT 2'と

いうメッセージがタイプアウトされ、次のセグメントで ある SORPRI がロードされる。

## VI. SORPRIの機能

 未分類のKWICファイルまたはKWOCファイルを MT # 2から入力し, MT # 1, MT # 4 をワーク・テープ に使用しながら,ファイルの全レコードを標目をキーと して ABC 順にソートして, MT #2 に KWIC File ま たはKWOC Fileを出力すると同時に, KWIC索引ま たはKWOC型索引をラインプリンターで印刷する。 KWOC型索引の場合には, KWOC Index, Author Index, WADEX のいずれか 1 つを印刷することも, 2 種あるいは3種を連続して印刷することもも可能であ る。

A.コントロール・カードとオプション

コントロール・カードの format は表4のとおりであ る。

コントロール·カードの第1フィールドには必ず SOR-PRI の指定がなければならない。

このセグメントを実行しない場合には、第2フィール ドで SKIP を指定する。

ソートずみの索引を印刷する場合には、第2フィール ドにPRINTと指定し,印刷しない場合にはNO PRINT の指定を行なう。

 印刷する場合には第3フィールドに日付をパンチす る。

 第4フィールドにはソートされる索引の種類を指定す る。印刷しない場合にも,この指定は欠かせない。印刷 する場合は,第4フィールドの指定が同時に印刷する索 引の種類の指定を兼ねる。

異種の索引を印刷する場合,例えばKWOC Index と Author Index と WADEX を続けて印刷する場合には, 第4フィールドでKWOC, 第5フィールドでAUTHOR, 第6フィールド WADEX を指定すればよい。

表 4. SORPRI コントロール・カード

| Col. $1\sim$ | $13\sim$                         | $25-$    | 37                                            | $49\sim$                              | $61\sim$                              |
|--------------|----------------------------------|----------|-----------------------------------------------|---------------------------------------|---------------------------------------|
| SORPRI       | <b>SKIP</b><br>PRINT<br>NO PRINT | mm/dd/yy | KWIC<br>KWOC<br><b>AUTHOR</b><br><b>WADEX</b> | <b>AUTHOR</b><br><b>WADEX</b><br>KWOC | <b>WADEX</b><br>KWOC<br><b>AUTHOR</b> |

 同種のものを2部または3部印刷する必要があれば, 例えば KWICを2部印刷する場合には、第4フィール ドと第5フィールドでともに KWICを指定すればよい。

KWIC索引とKWOC型索引は入力ファイルが別な ので,その両者を混合して指定することはできない。 B.セグメントの作業

1・ コントロール・カードの解読

 コントロール・カードを読み,第1フィールドのセグ メント名をチェックする。第2フィールドに SKIP指定 があれば,直ちに次のセグメントWORDFRをロード する。SKIP 指定がなければ、タイプライターに'SOR-PRI LOADED'のメッセージを出力する。

第2フィールドに印別指定があれば、印刷用スイッチ を1にセットし, NO PRINT の指定があれば、スイッ チを0にセットする。

 第4フィールドの索引種別指定の解読にはサブ・ルー チンを使用し, KWIC であればスィッチを -1 に, K'WOCであれば0に, WADEXならば1に, AUTHOR であれば2にセットする。

コントロール·カードの指定に誤りがあれば、'CON-TROL CARD ERROR. RESET CARDS.'のメッセー ジをタイプアウトする。正しいコントロール・カードを セットし直し, C/R キーを押せば, 解読ルーチンが再び 実行される。

2・入力ファイルの分割

 入力ファイルとワーク・ファイル2本(MT #1, MT #4)をopenする。

入力ファイルを get し、奇数番のレコードはワーク·

#### 出力例3.KWIC Index

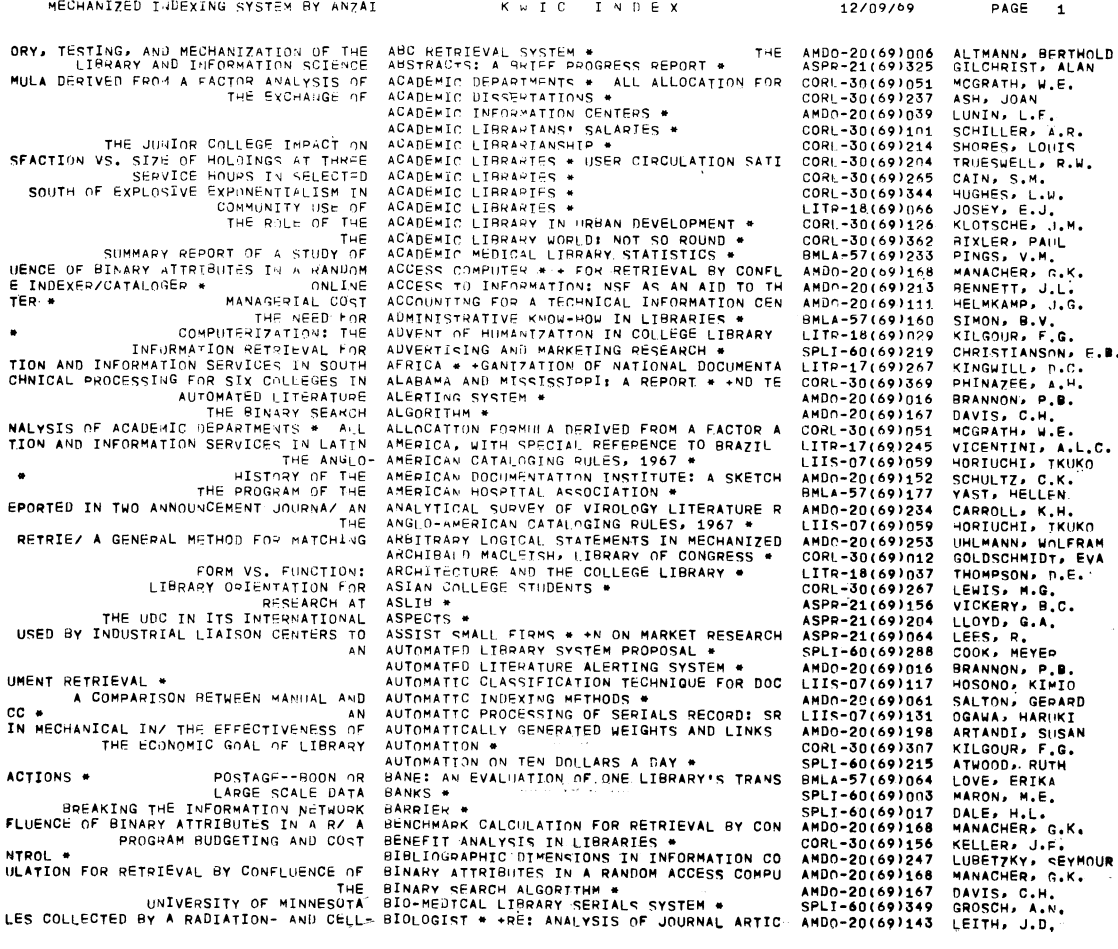

ファイル #1 に put し、偶数番のレコードはワーク・ ファイル #4 に put する。この振り分けにはスイッチ を使用する。スイッチは0にinitializeし,スイッチが 0であればワーク・ファイル #1 に put して、スイッ チを1にセットする。スイッチが1であれば,ワーク・ ファイル #4 に put してスイッチ0をにセットする。

Putするたびに、レコード・トータル・カウンターに 1を加える。

入力ファイルが EOF 状態になれば、入力ファイル, ワーク・ファイルをともに close する。

3・併 合

 ソーティングには種々の方法があるが,このセグメン トでは merge-sort と呼ばれる併合分類方式を用いてい る。

 MISAは使用できる磁気テープ装置を4台と想定して いるが,内2台はシステム・テープと MISA のオブジェ クト・テ・一一・プに使用される。仮にシステム・テープを取 り外してワーク・テープと取り替えても、ソーティング に使用できるテープ装置は3台に限定される。仮に4台 使用できれば, 2-way merge-sort が可能であるが, 3台 に限定されるため, SORPRI では 1-way merge-sort を 行なう。2-wayに較べて能率は落ちるがやむをえない。 ワーク・ファイル#1と#4の各々からレコードをget

して、その大小を比較し、正順(小→大)順に並んだレ コードのストリングをワーク・ファイル #2に作るので あるが, 各ファイルから get するレコードの数は, 1, 2 4,8,16,…と併合の段階ごとに2進的に増えていく。 従って併合によって作られる正順ストリング内のレコー

11/29/69 eAGE i

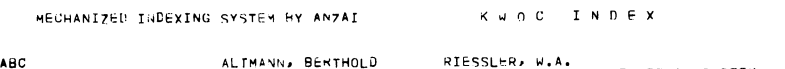

出力例4.KWOC Index

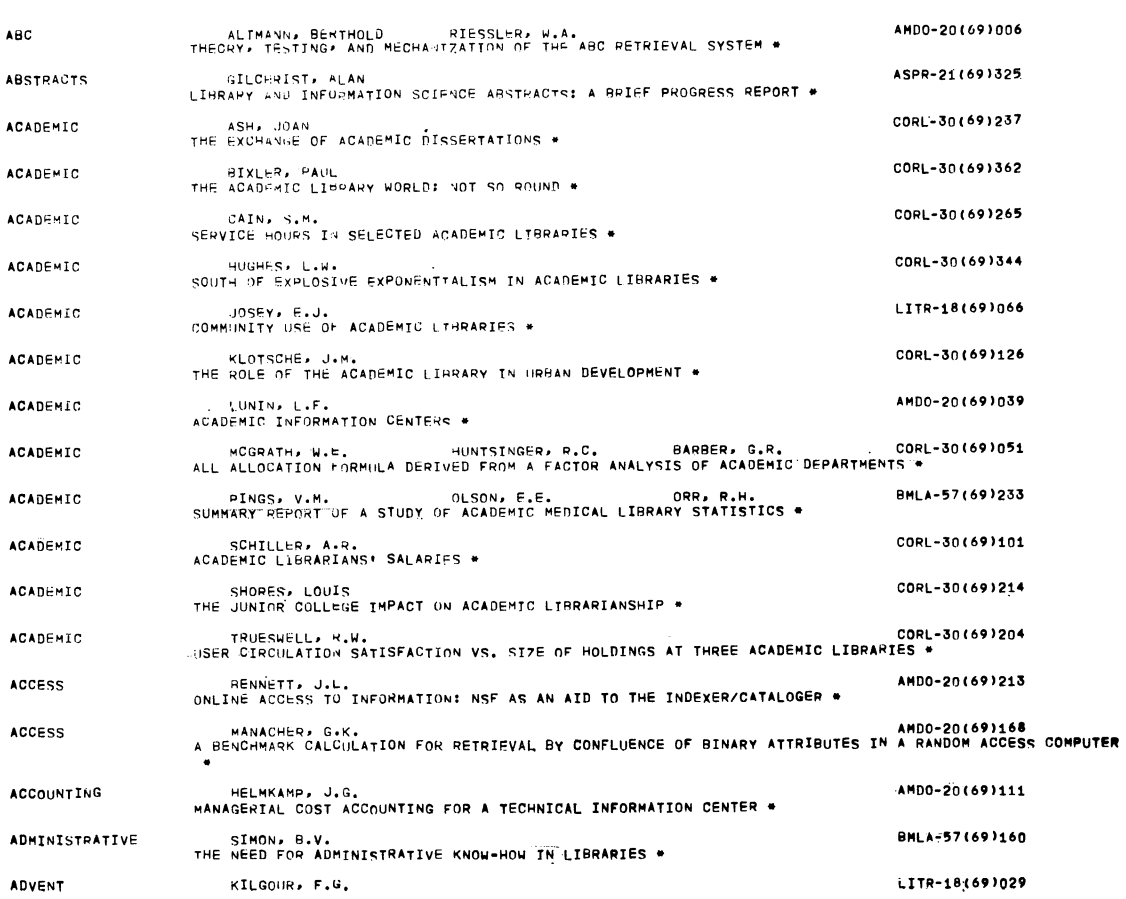

ド数は,その2倍,すなわち2,4,8,16,32,…と回 を重ねるごとに倍増していく。そして,ストリングの大 きさが,レコード総数に達すると,ソーティングは終了 する。

比較のために get すべきレコード数に制限があるた め,比較が終ってputしてから、次にいずれのファイル からレコードを get すべきか, あるいは get せずに作 業エリアに残留しているレコードをputすべきかの判断 はかなり複雑なアルゴリズムとなり、誤りを犯しやす い。併合を正しく遂行するには,いくつかのスイッチを うまく使わなけれぽならない。

4・大小比較

大小比較は併合の過程で行なわれる。KWICとKWOC 型とではソートのキーとなるキーワードの位置が異るの で,スイッチによって分岐し,番地修飾用インデックス・ レジスターの初期値を別個にセットしてから,同一の比 較ルーチンを使えばよい。KWICの場合はキーワドの先 頭から 40 字までを比較し, KWOC 型の場合は標目を 比較し,同じであれば第1著者名について比較を行なう。

 比較は文字単位で行なうが,能率をよくするため,最 初の4文字についてはワード単位で比較する。

ワードの初字が A (8進コード 21)から I (8進コー ド31)までの場合は、ワードの先頭ビットに0が立つの で,プラスの数値となり,J(8進コード41)以降の場 合は先頭ビットに1が立つのでマイナスの数値となる。 この原理を応用して,ワードがプラスかマイナスかで大 小を比較する。プラス同志,マイナス同志の場合のみ, 文字単位の大小比較を行なう。5) この場合, ストリング

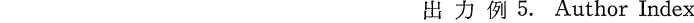

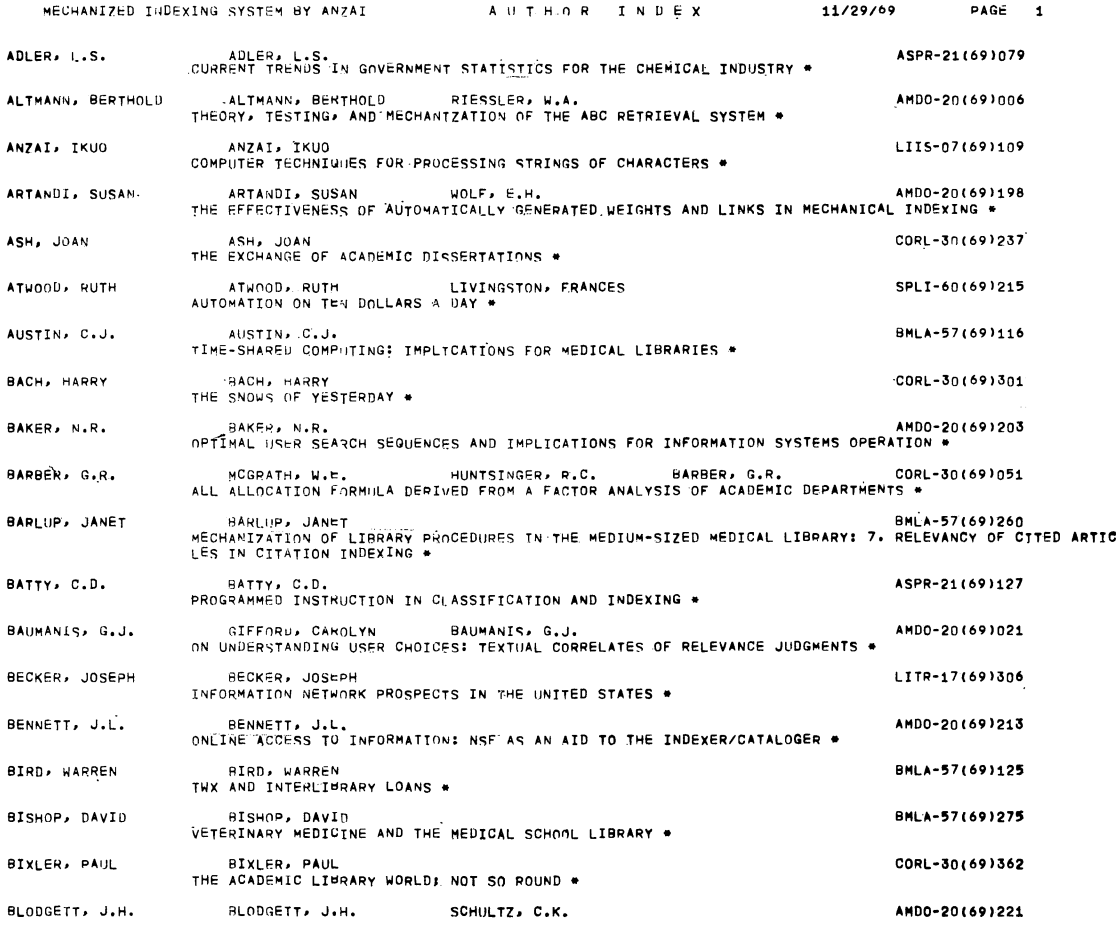

を1字/ワードの形に拡散せず、必要な文字だけを、イ ンデックスで指定し,サブルーチンでとり出すようにす る。

5.併合ファイルの分割

併合の結果はワーク・ファイル#2に書き込まれるが, このワーク・ファイルは、次回の併合に備えて,ワーク・ ファイル#1と#4に分割される。

分割の原理は「2. 入力ファイルの分割」のそれと同 じであるが,分割単位のレコード数は,2,4,8,16,… と2進的に累増する。

6・索引の印刷

印刷行数は, 見出しが1行, 空白行が2行, detailは 56行である。Detai1の1行は120字である。

索引種別指定用スイッチの内容を調べて,指定された

索引に必要な見出し用ラベルを見出し印刷エリアに転送 し,ページ・カソウターをクリアーする。

KWICは1レコードが1行に印刷され、各レコードの 間には空白行を置かない。

KWOC型索引は,1レコードが標題の長さによって2 行で印刷する場合と、3行になる場合とがある。レコー ドの間には1行の空白を置く。

レコードの整形は KWIC が複雑で, KWOC は簡単 であったが,印刷の場合は逆にKWICが簡単で,KWOC 型が複雑である。印刷行数の可変に加えて、ワード・エ ントリーと著者エントリーとを識別し,指定された索引 の種類によって取捨する必要があるからである。

 レコードの先頭が'@@@@'であれば印刷を終り,フ ァイルを close し,コントロール・カードの次のフィール

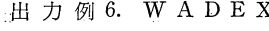

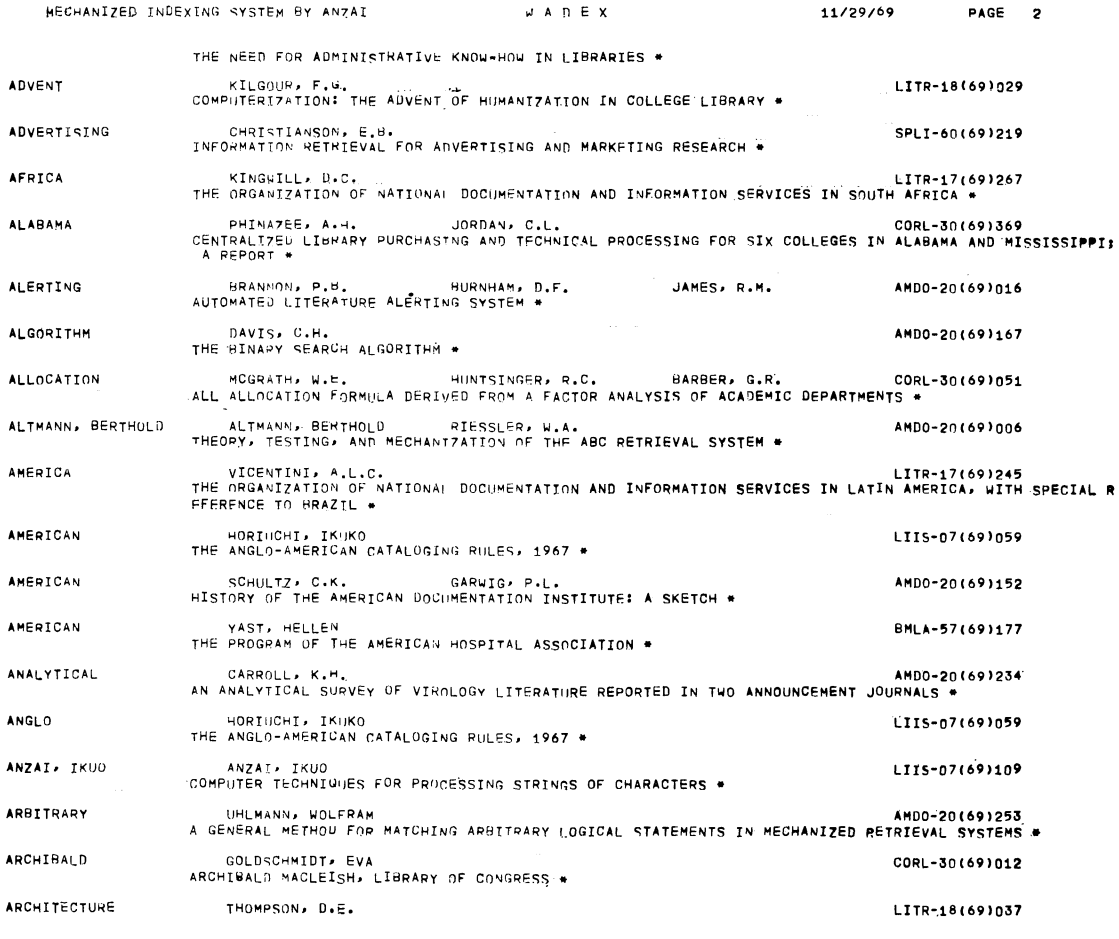

ドの指定を調べる。もしもブランクであれば,'OUTPUT IN MT 2' というメッセージをタイプアウトし、次のセ グメントであるWρRDFRをロードする。ブランクで なければ,再度ファイルを open し、スイッチで分岐し ながら指定された索引を印刷する。この場合,見出し用 ラベルが変更され,ページ番号も更新されることは言う までもない。

コントロール・カードのスペースの関係で、印刷を指 定できる索引の種別は3種(同種のものを含めて)であ る。カードのフォーマットを変更すれば,それ以上の指 定もできるが,実際にその必要があるとは思われない。 (出力例3,4,5,6参照)

## VII. WORDFR の機能

 ソートずみのKWOCファイルまたはWADEXファ イル(MT#2)を入力ファイルとし,いわばその副産物 としてキーワードの生起頻度を計算し、キーワードの ABC 順に頻度表を印刷する機能を持っている。

KWIC File や Author File は 入力 ファイルとして 使うことができない。Author File を入力した場合に は,著者名の生起頻度を計算し,それを著者名のABC 順に印刷することになる。

 原始データの標題中で使用されているすべての語の生 起頻度を特に印刷したい場合には,KWOCEDのコント

 $\mathbf{1}$ 

#### 出力例7.Word Frequency

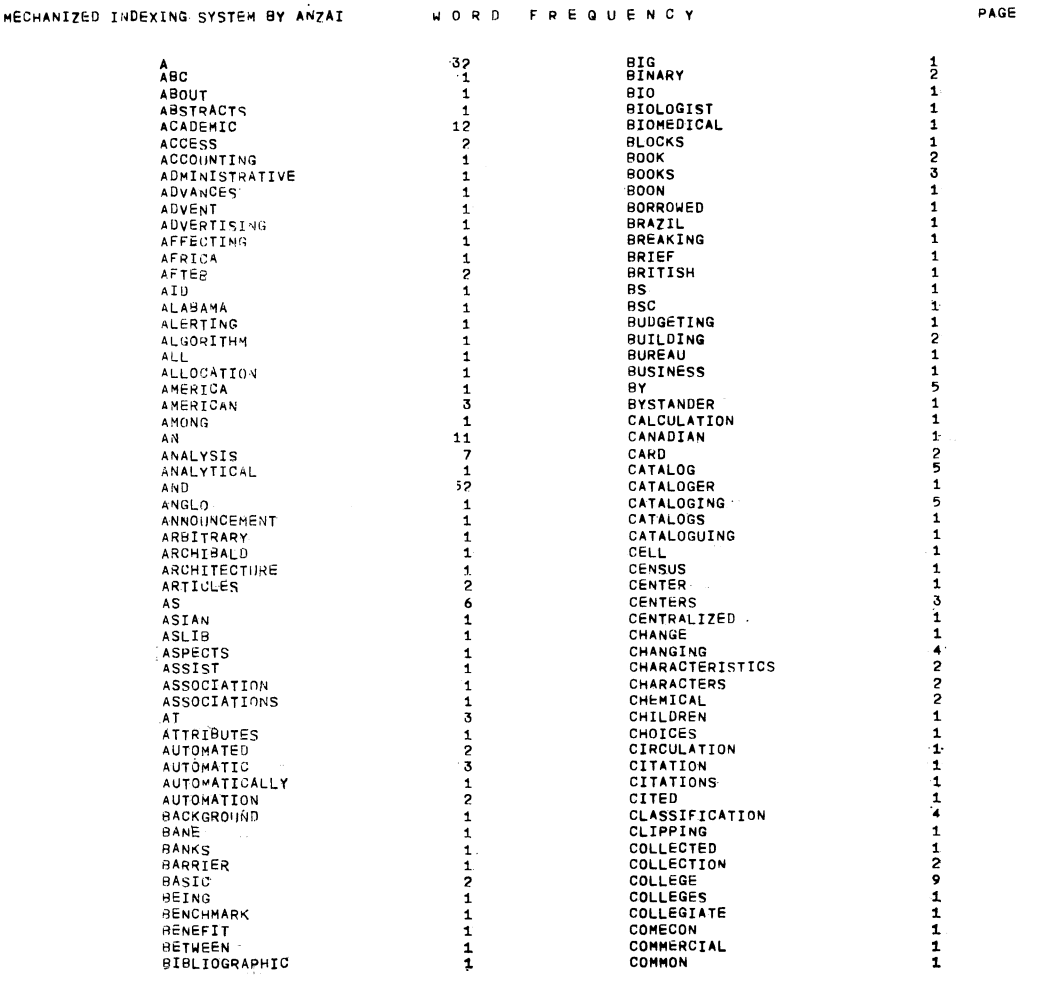

ロール・カードの第2フィールドで ALL WORDS, 第 3フィールドで NO AUTHOR の指定を行なえばよい。 A. コントロール・カードとオプション

 コントロール・カードのフォーマットは表5のとおり である。

その第1フィールドには必ずWORDFRの指定がなけ ればならない。

表 5. WORDFR コントロール・カード

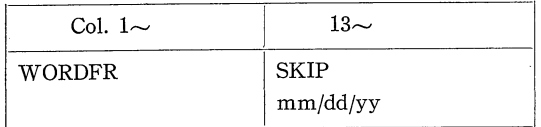

 このセグメントを実行しない場合は,第3フィールド に SKIPと指定すればよい。実行する場合には、第2フ ィールドに日付をパンチしておく。

B.セグメントの作業

1. コントロール・カードの解読

コントロール・カードを読み、第1フィールドのセグ メント名を確認し、誤りがあれば、'CONTROL CARD ERROR. RESET CARD.' というメッセージをタイプア ウトする。

第2フィールドに SKIP の指定があれば直ちにジョブ を打ち切る。SKIPの指定がなけれぽ,'WORDFR LO- ADED'のメッセージを出し,第2フィールドの日付を 見出し印刷用エリアに転送し,'SET MT 2(INP)'の 指示をタイプアウトして pause 状態に入り, C/R にょ って次のステップに移る。

2・入力と頻度計算

SORPRIでソートされたKWOC FileまたはWADEX File を MT #2から読みとり, レコードの先頭のキー ワードと,直前にgetしたレコードのそれとを比較し, 一致すれば頻度カウンターに1を加える。一致しなけれ ば、古いキーワードとその頻度を table に登録し, 異り 語数カウンターに1を加え、頻度を頻度総計カウンター に加える。

Table に 112 語が登録されると,印刷作業に移る。ま た,入力データが尽きると,最終ページの印刷作業に移 るが,その前にtableの残余部分にブランクを埋める。

3. 印 刷

 印刷作業は3種に分れる・第1は見出しの印刷・第2 は detail の印刷, 第3は異り語数と頻度総計の印刷であ る。

第1と第3の作業は簡単であるが、第2の作業は, detail が 56 行の 2 段組となるため複雑である。 2 段組 にするためには、table を前半と後半に区分し、前半部 と後半部のそれぞれ対応する部分を順次detai1印刷用エ リアに転送して印刷する。

 1ページ分の印刷が終ると,再び入力と頻度計算のル ーチンに戻る。(出力例7参照)

#### VIII. 辞書のリスト処理

リスト処理 (list processing) とは、データの集合を, その物理的関係によってではなく,論理的関係によって 処理する手法であるが,ここでいう辞書のリスト処理と は,辞書を木構造によって表現し,処理することを意味 している。

 木構造辞書の自動割り付け,照合,変更の技法ならび にその経済性については、拙稿'電子計算機による文字 列の処理'5)で詳細に論じているので,本稿では省略する。

 MISAでは,リスト構造辞書の効率化を計るために, いくつかの工夫が試みられている。

- A.語幹形の採用
	- 今仮に次の7語を辞書に登録するとしよう。

 COMPARE COMPARED COMPARES COMPARING COMPARISON COMPARATIVE COMPARATIVELY

 これらの7語をリストに割り付けると,22ワードを必 要とする。ところが,これらの7語に共通な部分COM- PAR のみを語幹形として辞書に登録し、辞書を引く場 合には、COMPARの6字がマッチすれば、それ以降に どのような文字が続こうと,マッチしたものと見倣すこ とにすれば,占有スペースは6ワードにすぎなくなる。

 語幹形の語を通常形(完全形)の語と区別するため, 辞書に登録する際に 'COMPAR十'のごとく,その後 尾にプラス記号を付加しておけばよい。

 この語幹形は語尾変化の多い語を登録する場合にきわ めて経済的であるが,その乱用は慎まねばならない。た とえば、COMPAR+ の場合には、前掲の 7 語以外に COMPARABLE, COMPARABLY, COMPART, COM-PARTMENT の諸語も登録されたことになるからであ る。:従って,語幹形の使用に当っては,登録したい語の

前後の語を辞書でよく調べなければならない。

 語幹形の語を読み込んだ場合には,最後の文字を収容 する節(node)の第7ビットをONにする。辞書を引く 場合には,マッチした後にその節の第7ビットをテスト し,それがONであれば,それ以上の照合は行なわず, 辞書に登録された語と認定する。

 筆者が図書館・情報学関係雑誌記事の処理に当って実 験的に使用したストップ・ワードの辞書は通常形と語幹 形の両者から成り,筆者が混合形と呼ぶタイプに属して いる。その実登録語数は275語であるが,語幹形を含ん でいるので,有効語数は585語である。占有メモリーは 746ワーードであり,有効語1語の平均スペースは約1・27 ワードであり,語幹形導入前の平均スペース2.5ワード の約半分にすぎない。

 MISAでは,プログラム・エリアと作業エリアを除く すべての使用可能なメモリーをリスト構造の辞書に使用 できるようにしてあり,KWICEDの場合,そのスペー スには、現時点で 8261 ワードが確保されている。従っ て、収容可能な有効語数はおよそ 6500 語に達するもの と推定される。

B.索引の付加

 頭文字Zの入カストリングがあるとして,頭文字のア ルファベット順に編成されたリスト構造辞書を参照する 場合には、Zの節(第1レベル)に達するまでには、26 回の照合が必要である。

一般に、求められる第1レベルの節に達するのに必要

な照合回数の平均は13・5である。もし特殊な索引を用 意して、求める第1レベルの節に直ちに到達することが できれば,探索効率は飛躍的に上昇するはずである。こ の索引には、各頭文字の第1レベルの節の番地が格納さ れることになるが,通常の逐次探索方式を索引の照合に 適用するならば、その照合回数の平均は同じく 13.5 と なり・索引を付加する意義がまったくなくなる。従って, この索引はダイレクト・アクセス方式のものでなければ ならない。

 MISAでは,このようなダイレクト・アクセス方式の 索引が辞書の割り付けに平行して自動的に作成され,探 索効率を高めている。 (三田研究・教育情報センター)

- 1) 安西郁夫 ・"雑誌論文引用形式の簡略化," *Librar*y science, no. 4, 1966, p. 173-80.
- 2) Bishop, Charles "An integrated approach to the documentation problem," American documentation, vol. 4, no. 2, April 1953, p. 54-65.
- 3) 橋本昌幸,中嶋 淳・"電子計算機による機械検索 システム I: 自動索引,検索および情報選択提 供,(SDI),"第3回Documentation研究集会発 表論文集, 1966, p. 207-14.
- 4) 斎藤 孝.電算機による情報の蓄積と検索システ ムの設計・慶応義塾大学修士論文,1968,75 1.
- 5) 安西郁夫."電子計算機による文字列の処理一基 本的技法と応用,"Library an4 information science, no. 7, 1969, p. 109-16.